# YEAR-END CLOSING PROCEDURES PURCHASING AND A/P

NC BUSINESS SERVICES UPDATED 3.10.24

### CLOSING OUT AND RECONCILING CONTRACTS/PURCHASE ORDERS

#### **Pull a list of your current Contracts.**

#### Go to <u>View Purchasinq</u>

- View Contracts
- Select the Fiscal Year
- Add the budget code
- Click find

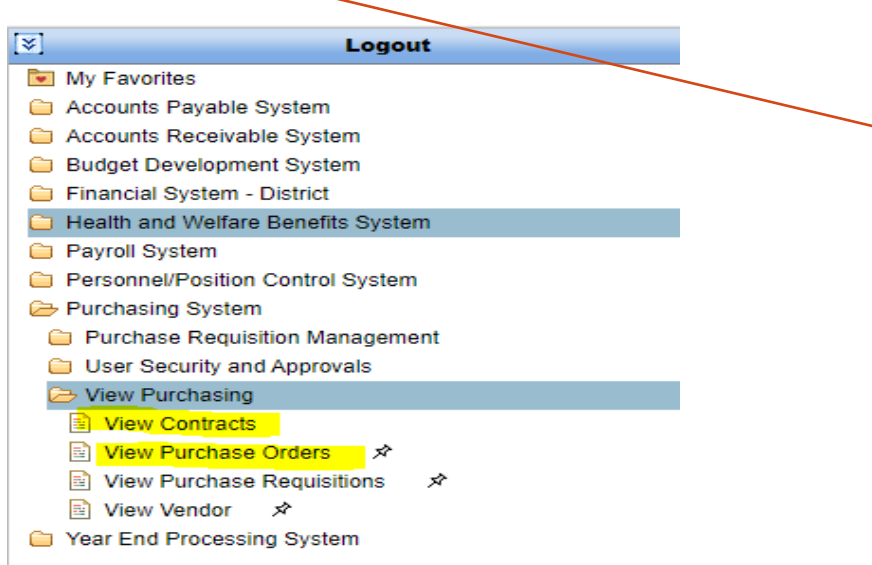

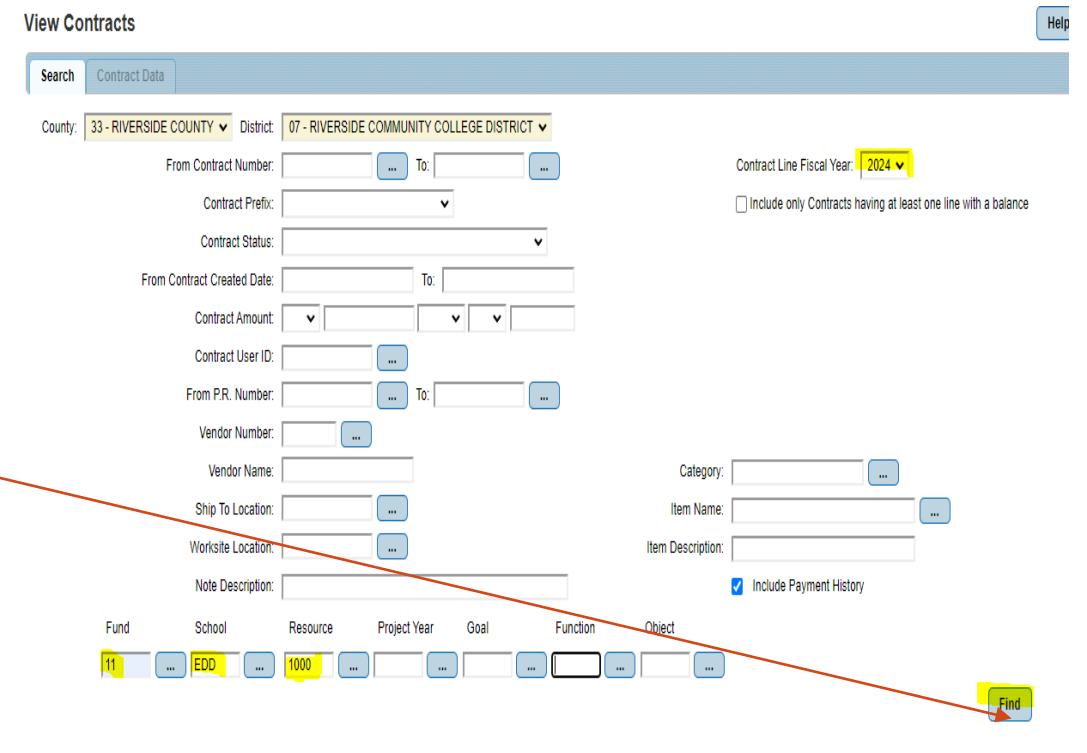

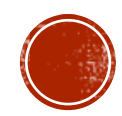

### CLOSING OUT AND RECONCILING CONTRACTS/PURCHASE ORDERS

#### **Pull a list of your current purchase orders**!

- View Purchase Orders
- Select the Fiscal Year
- Add the budget code
- Click find

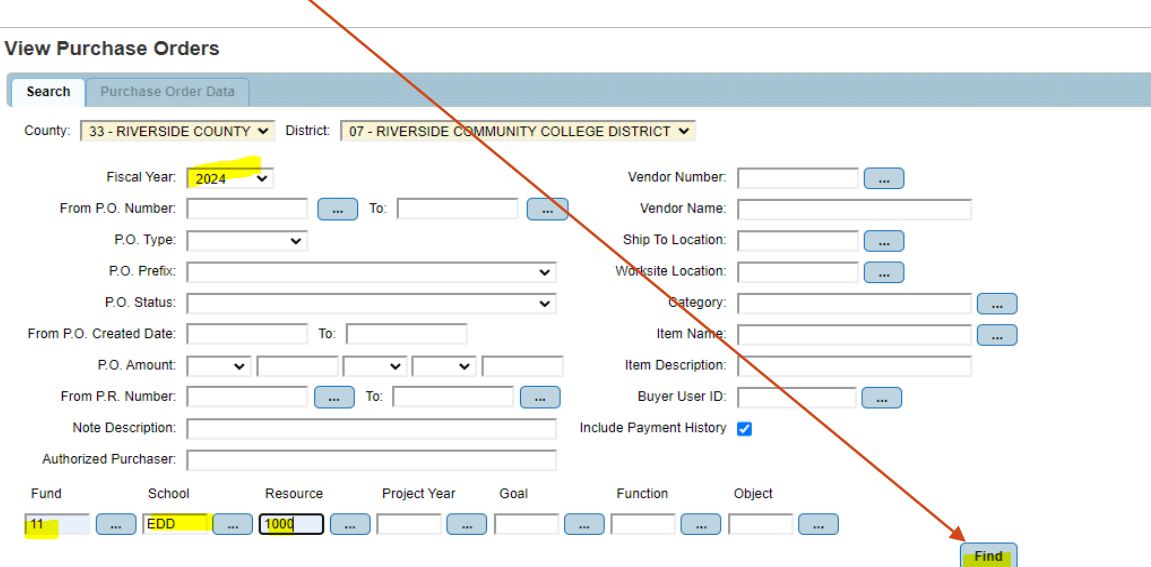

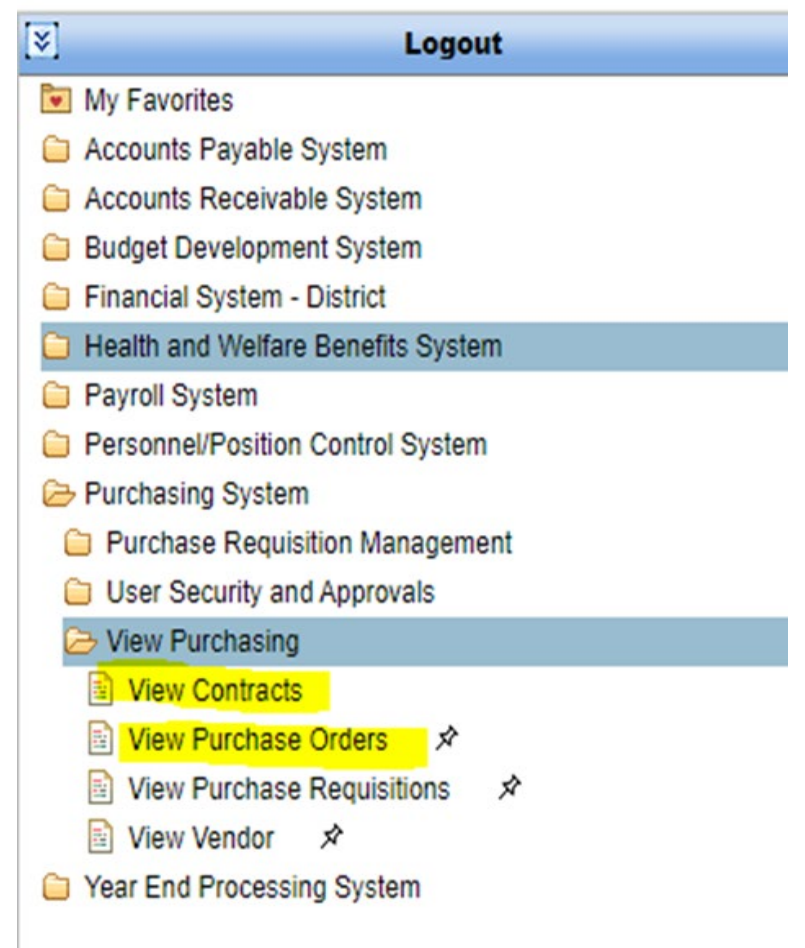

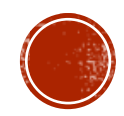

### Download the list to excel for more flexibility

#### **View Purchase Orders**

**Purchase Order Data** Search

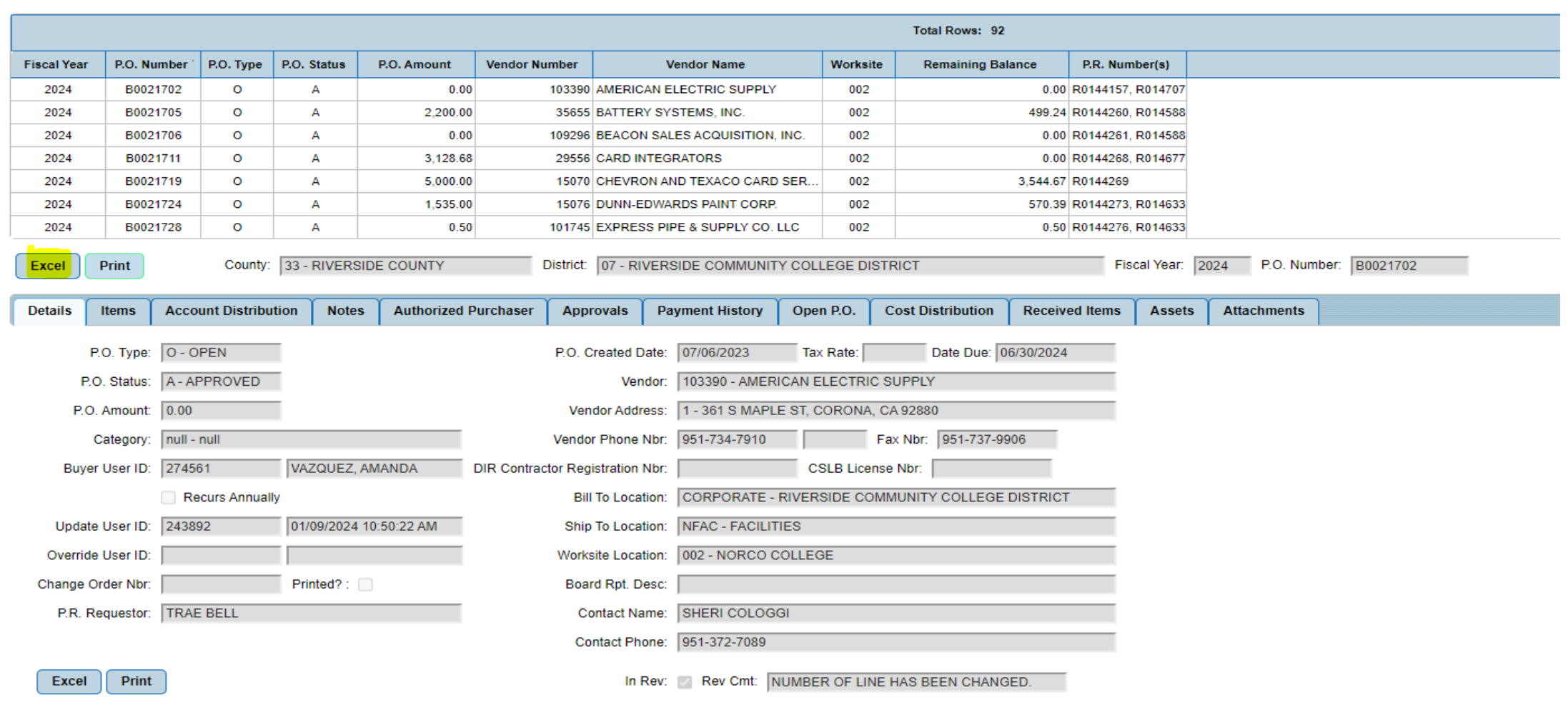

### **RESEARCH**

Please notice the highlighted column headers.

- Identify if your PO Status is:
	- (A)- Approved and available OR
	- (F)- Finalized
- If it's finalized- **CONGRATS!** Move on to the next purchase order
- Is there is a remaining balance and your PO is open and available?
	- Determine if PO should be closed.

### **RESEARCH CONT.**

#### **View Purchase Orders**

- Using your Purchase order spreadsheet, research each with Activ Status and determine if they should be closed.
- Use View Purchase Order to reconcile invoices paid.
- Example: P0078771
	- opened for rental equipment
	- one payment has posted
	- available balance of \$ 919.56
- Are there outstanding invoices that haven't been applied?
	- If so, follow up with the vendor or AP to get the payment processed as soon as possible.
- Is there an upcoming invoice you know about?
	- Keep the PO open and re-visit.
- If all invoices have been received and payments posted.
	- VERIFY with budget manager/ supervisor.
	- Email [Accountspayable@rccd.edu](mailto:Accountspayable@rccd.edu) with a copy to your supervisor requesting to close any purchase orders that are no longer going to be used.

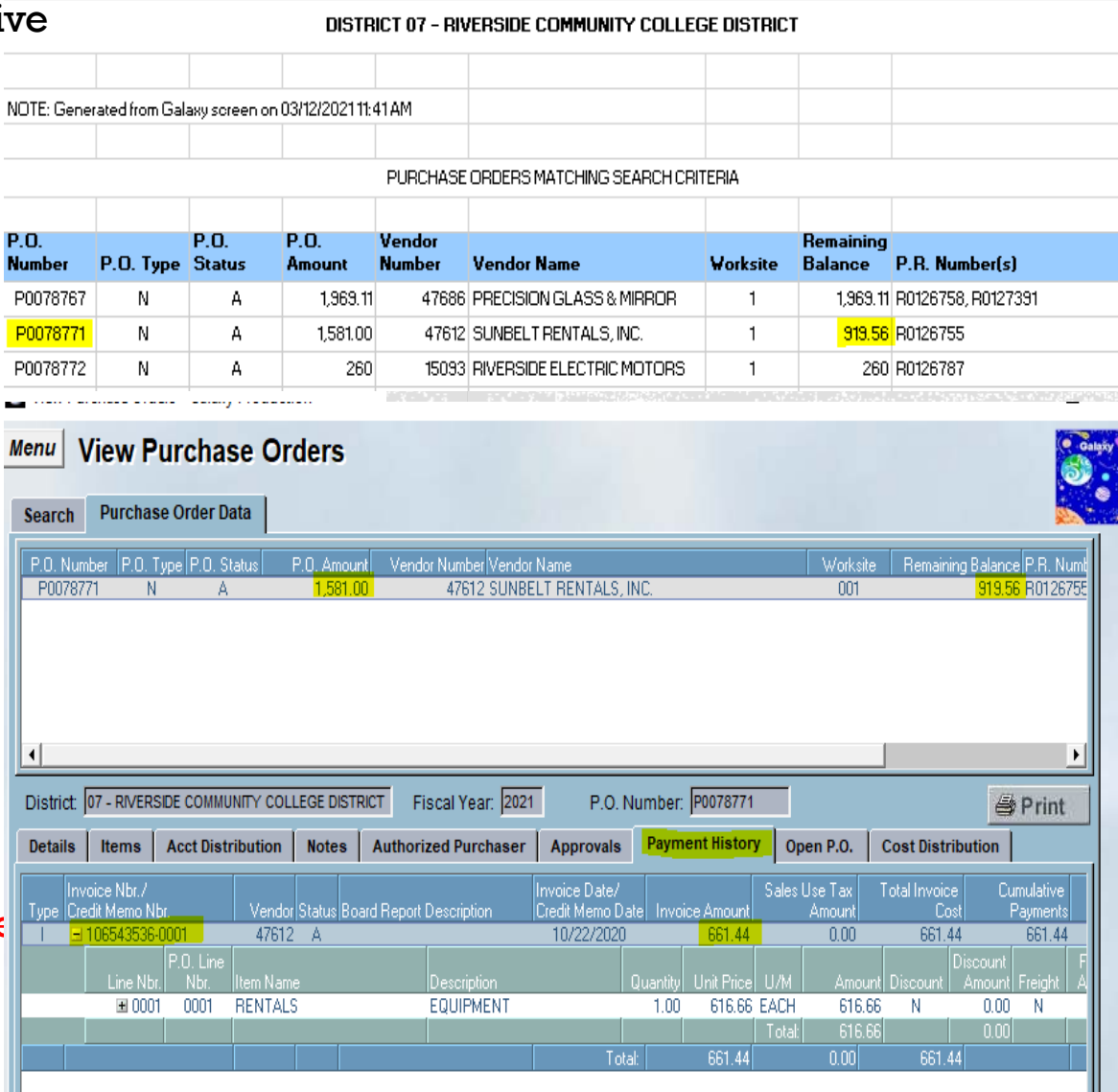

#### **ACCOUNTS PAYABLE PROCESS**

#### Requesting Department:

- 1. Contact vendor for invoices
- 2. Verify Purchase order number/Contract number is correct
- 3. Confirm PO has funds available in Galaxy
- 4. Use Adobe Sign to route invoices for approval

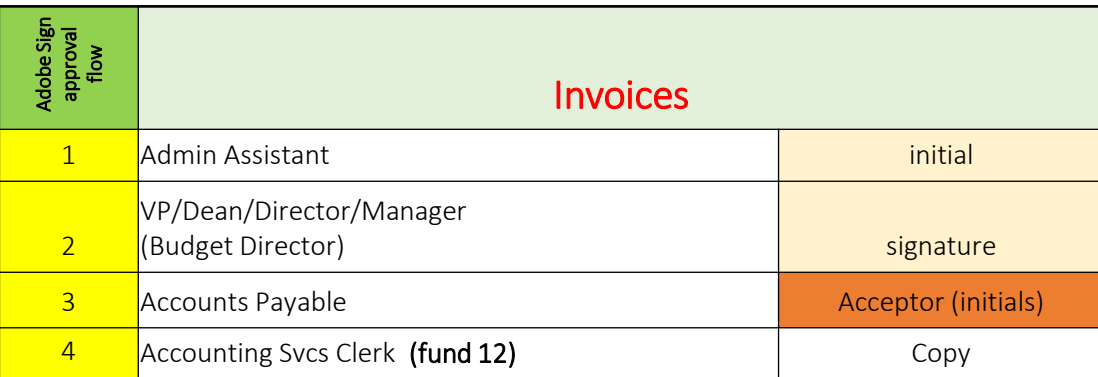

- 5. Review purchase order to confirm invoice has been paid
- 6. If you don't see the invoice paid, follow up with A/P
- 7. Send the previously signed invoice
- 8. Download from Adobe Sign along with Audit page and resend it

#### **ACCOUNTS PAYABLE YEAR-END ACCRUAL PROCESS**

If it has been determined goods and services will not be delivered and/or services will not be rendered by 6/30/2024 then proceed as follows:

- Determine budget availability in the next fiscal year
- Review budget deadlines
	- Some grants will end 6/30/24 and do not allow carryover.

If budget is not an issue:

Request Purchasing and Accounts Payable to Roll over PO to the next fiscal year.

Note: Blanket POs can't be rolled over.

#### **ACCOUNTS PAYABLE YEAR END ACCRUAL PROCESS**

- A/P will only accrue Contracts and Purchase orders in the next fiscal year with invoices or 3rd Party evidence.
- For all goods received by June  $30<sup>th</sup>$  without an invoice, the accrual will only be setup when:
	- Department manager completes and signs a request for accrual

#### **AND**

Vice President of Business Services signs the accrual request.

Please review POs and work with NC Business Services to ensure all your invoices are paid or accrued at Year-End

#### **RESEARCH CONTRACTS**

### When reviewing **Contracts**

- Verify all invoices have been submitted for payment
- Review the contract term. (District contract period 5 years max).
- Determine if a new contract is needed and start the A/C transmittal process for the next fiscal year.
- Or plan on doing an Add-on to your existing contract for the next fiscal year.

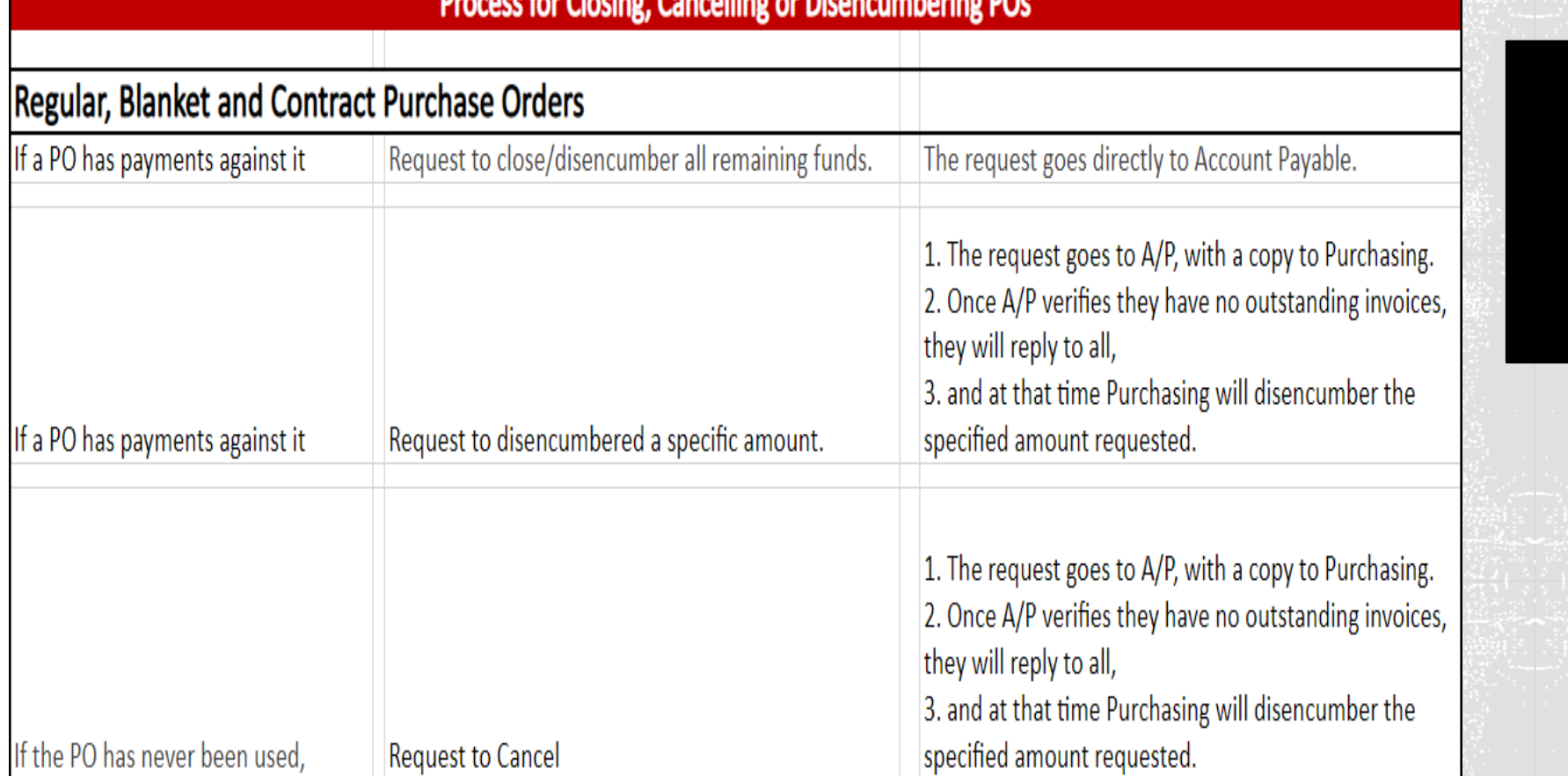

: Lau Clacina : Cancallina au Dicanaumhauina DO

#### **YEAR-END PURCHASE ORDER CLOSED OUT**

Due to the increasing number of projects, bids and RFPs, the Purchasing Department will be split in the following manner for only requisitions, contracts, POs, vendor maintenance and related emails.

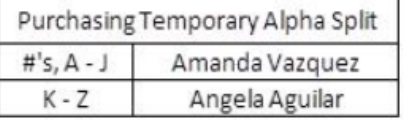

This split does not apply to bids, projects, RFPs or their related items - these will remain with Melinda Chavez and Melissa Griffith.

This above listed split begins immediately and will continue through to June 30, 2024. You will be notified if this split should change. Please feel free to share this information with other departments.

Please direct your emails and questions to the appropriate Purchasing Specialist.

#### **Riverside Community College District** 2023/24 Year-End **Purchasing Deadlines**

The following due dates are being provided to help ensure delivery of goods and/or services by June 30, 2024. Please Note: District makes no assurance that goods ordered will be received on time. Please contact your vendor to ensure timely delivery of goods and/or services.

If you have questions or need assistance, please contact via email or phone: ASRCCD: Nancy Dizon at X8413 or Vacant at X8412 Purchasing: Angela Aguilar at X8776, Melinda Chavez at X8042, Melissa Griffith at X8645 or Amanda Vazquez at X8227 Accounts Payable: Mireya Vargas at X8663, Melody Fries at X8661, Genesis Neri at X8660 or Vacant at X8664 **NOW!** Plan expenditures through the end of the year. Review requisitions that may still be pending to assure that progress is being made towards becoming a PO. Contact Purchasing for help expediting orders. Review POs for goods and/or services that have not been received and contact vendor to ensure delivery by June 30, 2024. Review remaining balances on POs. If no longer needed, contact A/P to close the PO and disencumber funds. April 12, 2024 Last day to enter AND approve 2023/24 requisitions for capital equipment orders (6000's object code). Orders must be received by June 30, 2024, so that payment can be applied to the 2023/24 budget. April 12, 2024 Last day to enter AND approve 2023/24 NEW OPEN purchase requisitions. Orders entered after this date must be itemized, "modify purchase requisitions." First day to enter 2024/25 requisitions. Use the drop-down menu to change the "Fiscal April 22, 2024 **TBD** Year" from 2024 to 2025. This is only for goods and services to be received after June 30, 2024. Purchasing will not release 2024/25 POs until 7/1/24. May 6, 2023 - 5:00 PM Last day to enter AND approve ALL OTHER 2023/24 requisitions, including increases to existing open purchase orders and Concur Travel Requests. Orders must be received by June 30, 2024, so that payment can be applied to the 2023/24 budget. Internal Transfer Requisitions must be fully routed through approvals and be in June 24, 2024 - 5PM **TBD** "approved" status. June 27, 2024 - 5:00 PM Galaxy will be offline for year-end processing. Any 2023/24 requisitions not fully approved **TBD** will automatically be canceled by Galaxy. June 30, 2024 Goods and services received on or before June 30, 2024, will be charged to the 2023/24 budget. Please note that we will be on a 4/10s schedule and will be closed on Fridays. The 4/10s schedule is contingent upon approval of our board. July 1, 2024 Goods and services received on or after July 1, 2024, will be charged to the 2024/25 budget. NO EXCEPTIONS! Galaxy will be back online for 2024/25 orders ONLY. July 3, 2024 - Noon **TBD** 

Purchasing Deadlines 2023/24

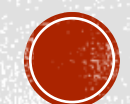

#### PURCHASE ORDER DEADLINES CONT.

#### INVOICES & REIMBURSEMENT CLAIMS - If you have questions, please contact A/P

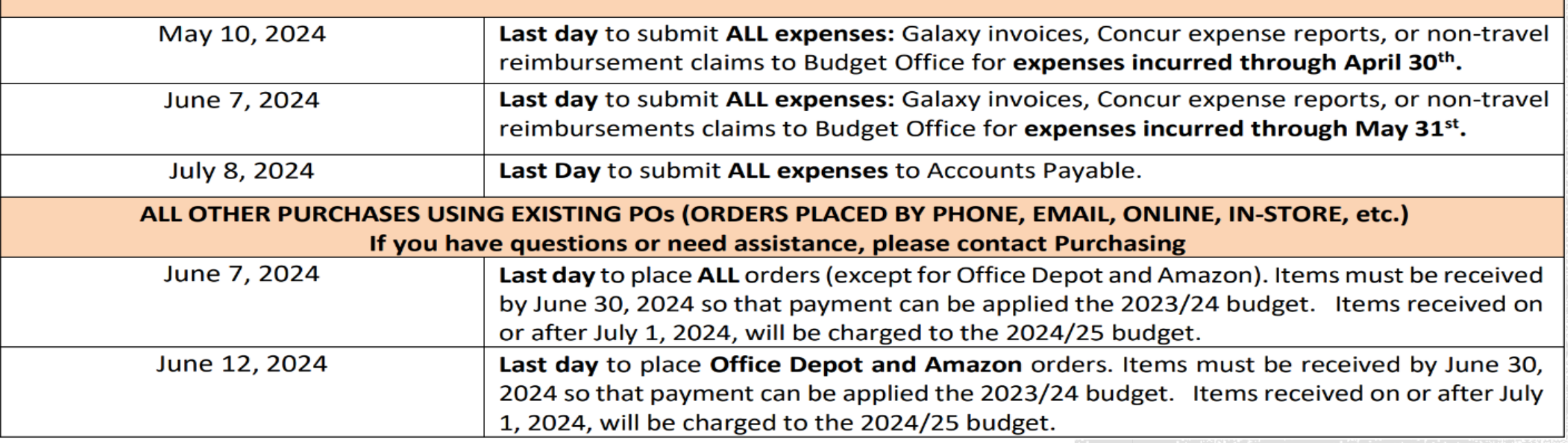

#### ACCOUNTS PAYABLE CONTACTS

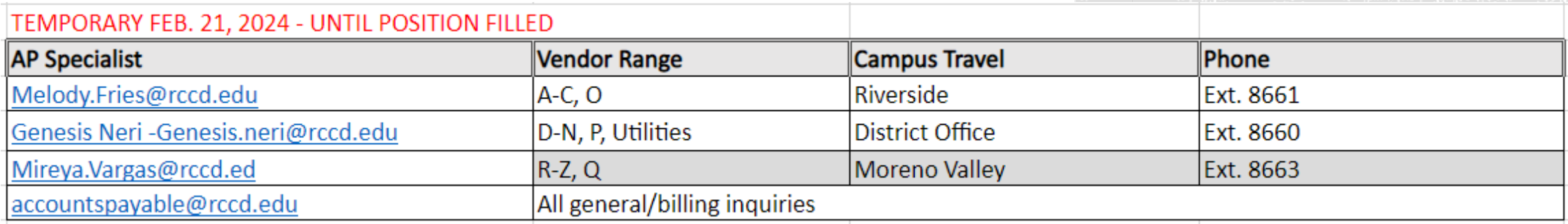

### **TIPS**

- Maintain your spreadsheet and try to follow up weekly.
- Before requesting that a PO or contract is closed, **verify with your supervisor/manager**.
- PO's with an available balance that are complete, close them to unencumber funds and make them available for other purchases that your department needs.
- Pay attention to Purchasing deadlines.
- Emergency purchase orders after the deadline will be routed to the VP of Business Services and the Area Vice Chancellor or Associate Vice chancellor for the District office.
- Emergency Requisitions can be entered in Galaxy by the Galaxy Power User in your Area.

## LET'S GET STARTED!!!

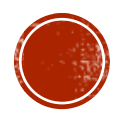